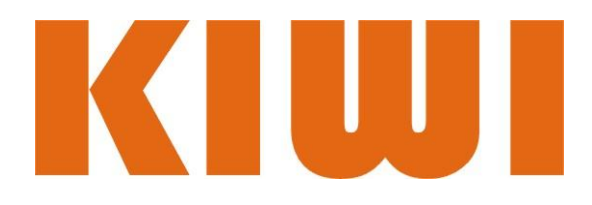

# **Анализатор E1/Datacom KIWI-1120**

# **Руководство пользователя**

**ООО "Кивитех".**

Tel: +7 (495) 775 31 75

Email: [support@kiwitest.ru](mailto:support@kiwitest.ru) Website: **[www.kiwitest.ru](http://www.kiwitest.ru/) ©Все права защищены 2010.** 

Версия 1.0

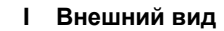

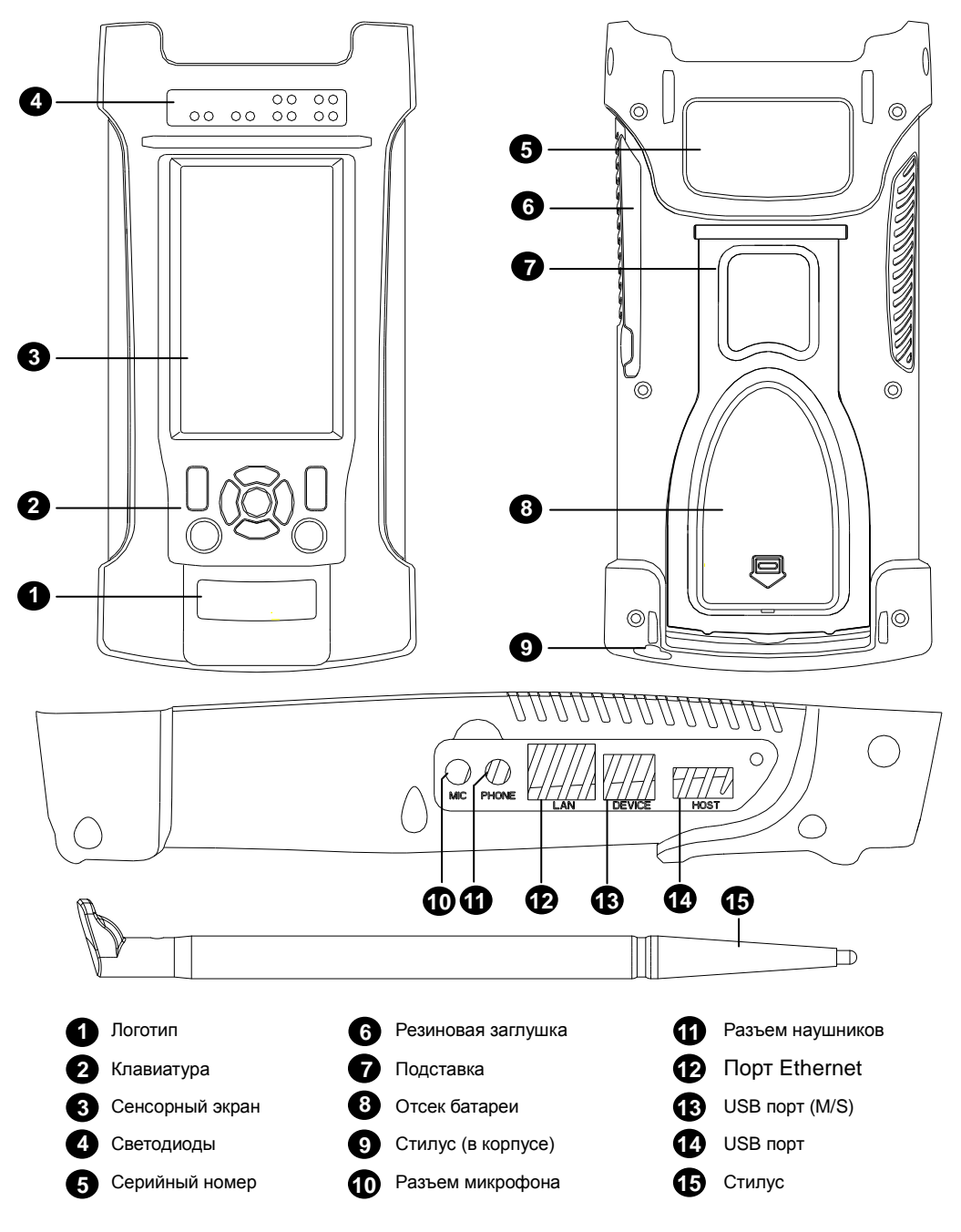

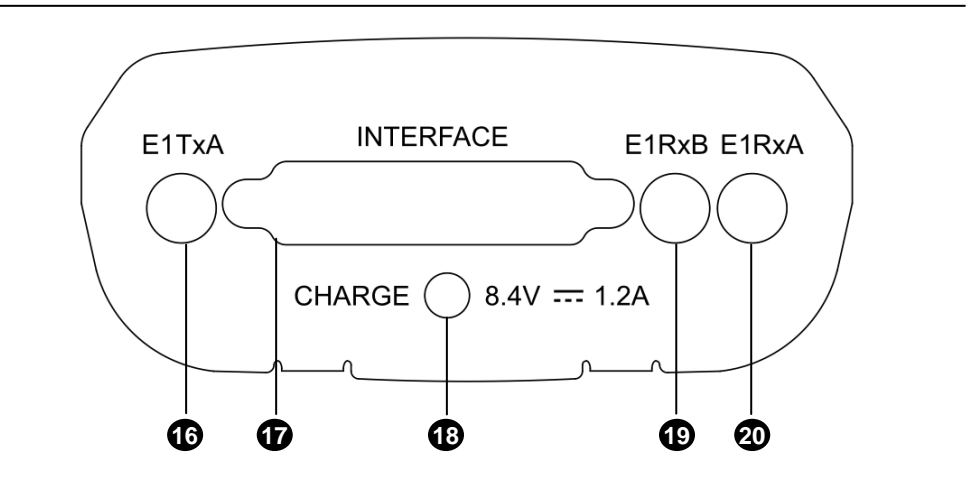

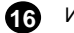

Интерфейс E1 (75Ω, передача (A))

ИМногопортовый разъем, включает в себя два интерфейса Е1 120Ω, Порты передачи данных, , интерфейс G.703 CO., интерйесы синхронизации **17** 

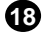

**18** Питание 8.4В, постоянного напряжение

**19** Интерфейс E1 (75Ω, прием (B))

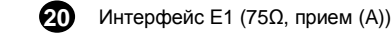

**Notes**: **используется только при тетсах двух потоков , иначе используется 19 20**

## **II Клавиатура**

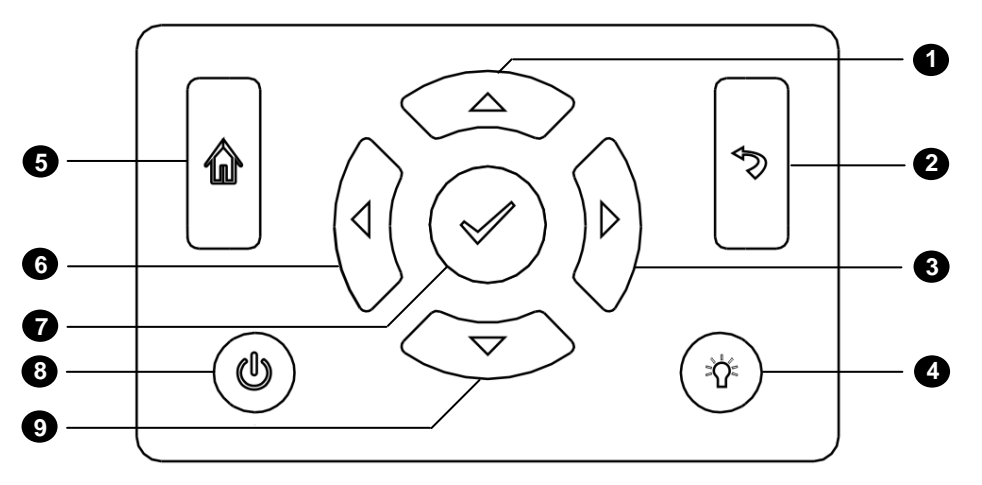

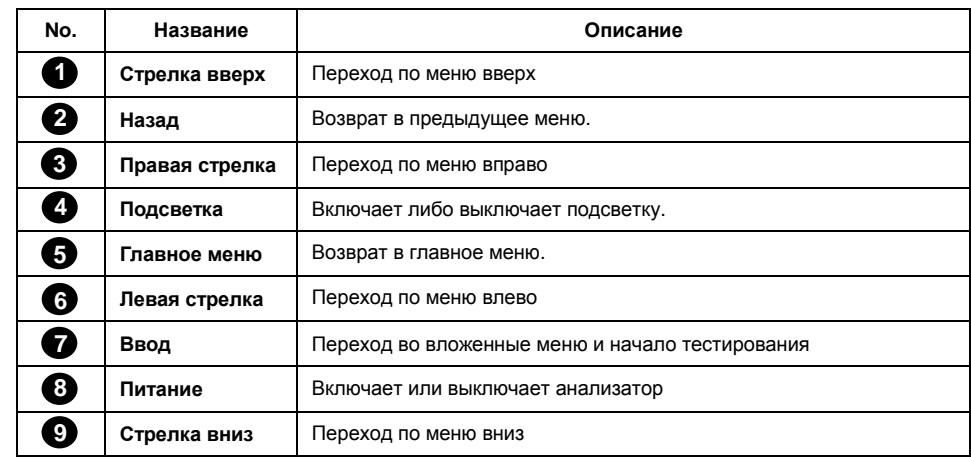

### **III Описание специальных символов интерфейса**

В нижнем правом углу экрана могут отображаться 6 иконок указывающих на состояние прибора. Их значения описаны ниже..

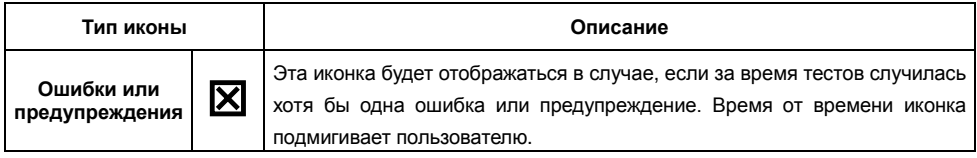

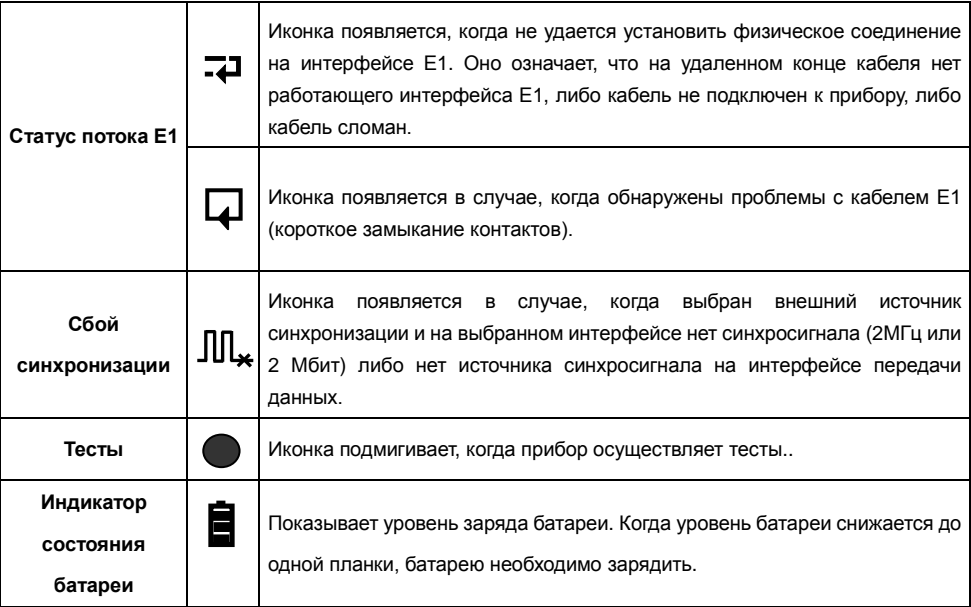

#### **IV Основные принципы работы с приборои**

- 1) Подключите прибор к тестируемым интерфейсам при помощи прилагаемых тестовых кабелей и настройте тестируемое оборудование.
- 2) Нажмите клавишу "**Питание**" чтобы включить инструмент
- 3) Перейдите в главное меню и выберите нужный тип теста, затем настройте инструмент (подробную инофрмацию по настройкам можно найти в Руководстве по эксплуатации).;
- 4) Нажмите конпку "**Ввод**" для запуска тестов и конупку "**Назад**" для остановки тестов. Результаты тестов будут отрюражены на экране;
- 5) При необходимости нажмите на конпку "**Сохранить**" для сохранения результатов тестов а памяти прибоа;
- 6) Сохраненные результаты тестов могут быть выгружены на ПК при помощи ПО TestManagerPro. Более подробно это описано а разделе V ниже.

#### **V TestManager Pro**

- 1) Установите TestManager Pro с прилагаемого диска;
- 2) Подключите анализатор к ПК при помщи USB кабеля либо Ethernet патч-корда;
- 3) Включите аналихатор и пойздите в меню "**Система**"→"**Покдлючение к ПК**", для того, чтобы настроить интерфейс подключения (USB либо Ethernet);
- 4) Запустите на ПК ПО TestManagerPro. Нажмите на кнопку "Подключить" дл ятого чтобы установить соединения с анализатором.;
- 5) Нажимте на кнопку "**Загрузить**" для того, чтоы загрузить результаты тестов, хранимые на приборе;
- 6) Нажмите на кнопку "**Просмотр**" для того чтобы просмотреть подробные результаты по каждому из тестов. Так же возможно удалить ненужные записи и распечатать отчеты.;
- 7) Нажмите на кнопку "**Отчеты**" лдя генерации отчетов в формате A4, экспорта в текстовый файл либо формат MS Excel и для распечатки на прнитере, подключенном к ПК.

#### **VI Блок питания и батарея**

- 1) Инстурмент питается от Li-ion батареи, расчитанной на 500-800 циклов перезарадки. После поной зарадки батаери прибор способен работать непрерывно в течении 4~6 часов;
- 2) Батарея заряжается при помощи зарядного устройства, поставялемого в комплекте. (8.4В, 1,2А); При зарадке светодиод на устройстве горит красным светом, когда зарядка закончена светодиод горит зеленым.;
- 3) Анализатор обладает базовыми возможноостями энергосбережения: автоматическим выключением и автоматическим выключением подсветки. Эти функции могут быть настроены в меню "С**истема**"→"**Прочее**"→ "**Питание**".

### **VII Техническая поддержка**

- 1) Более подробное описание прибора содержисят в Руководстве по эксплуатации (на диске).;
- 2) Для получения технической поддежрки можно связаться с сервис-центром Кивитех (контактная информация есть на сайт[е www.kiwitest.ru](http://www.kiwitest.ru/) в разделе Поддержка)